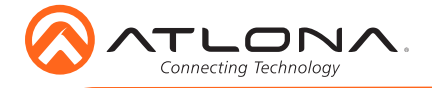

# PTZ Camera for HDVS-300 Soft Codec Conferencing System AT-HDVS-CAM

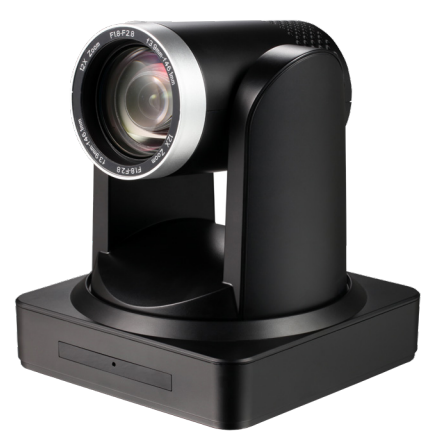

The Atlona AT-HDVS-CAM is an enterprise-grade PTZ camera designed for use with the AT-UHD-HDVS-300-KIT in soft codec conferencing applications. It features a USB interface for video and camera control. The HDVS-CAM seamlessly integrates with the HDVS-300-KIT for a complete, automated conferencing system that includes AV and USB extension, plus automatic input selection and display powering when a PC is connected. The HDVS-CAM delivers high performance, professional-quality imaging with video resolutions up to 1080p @ 30 Hz, as well as fast and accurate auto-focusing, and a fast yet quiet pan and tilt mechanism. This PTZ camera is ideal for a wide range of small to medium-sized meeting spaces, classrooms, and training rooms.

### Package Contents

1 x AT-HDVS-CAM 1 x Wall mounting plate 1 x 1/4 20OUNC screws 1 x IR Remote Control 1 x USB A cable (2 meters)

1 x VISCA to RS-232 DB-9 adapter 2 x AAA battery 1 x 12 V DC Power Supply 1 x Installation Guide

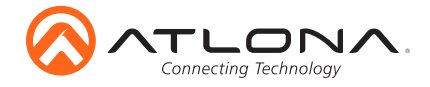

## Panel Descriptions

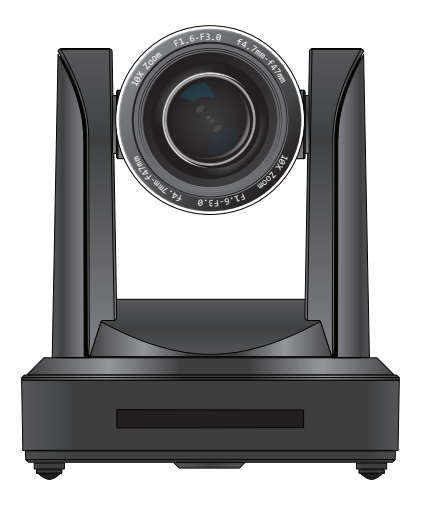

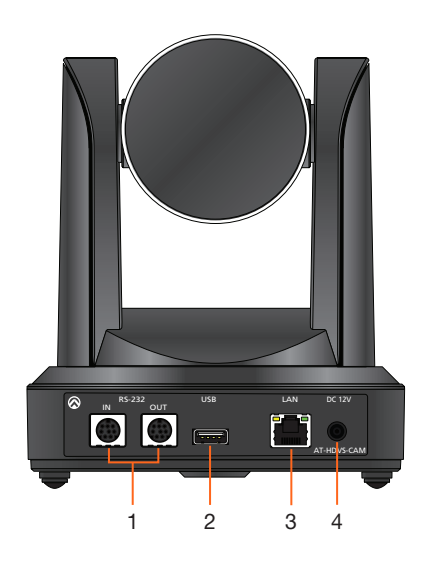

### 1 RS-232

Connect included VISCA to RS-232 adapter here to control the camera with a third party software or hardware controller.  $3$   $1$  AN

Connect to a network switch to control the unit via TCP/IP or webGUI.

2 USB

Connect the included USB A cable to this port from the USB port of the AT-UHD-HDVS-300-RX.

#### 4 DC 12V

Connect the included 12V power supply to this port.

### Mounting Instructions

The AT-HDVS-CAM has two installation options, wall mount (included) and ceiling mount (purchased separately).

#### Wall Mount installation

The install the AT-HDVS-CAM, 4 M6 swelling bolts, 1 1/4 20UNC bolt, 4 M6 nuts & shims, the included wall mount bracket, and the AT-HDVS-CAM are needed.

- 1 Install the M6 swelling bolts in a rectangular pattern on the wall, 100 mm wide and 50 mm high.
- 2 Attached the wall mount bracket onto the wall, by placing them on the M6 swelling bolts and securing it with the M6 nuts and shims.
- 3 Once the wall mount bracket is secure on the wall, place the camera on the top of the wall mount bracket and secure it with the 1/4 20UNC bolt.

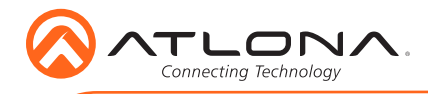

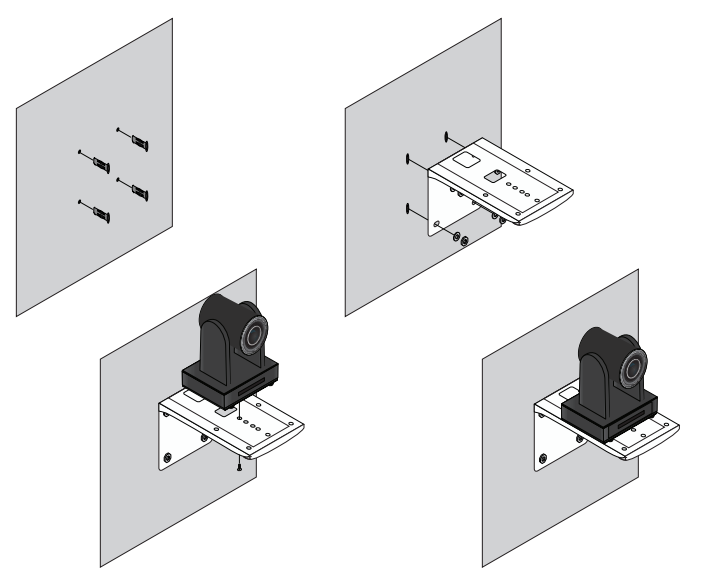

#### Ceiling Mount installation

To install the AT-HDVS-CAM, 4 PA3X30 self-tapping screws, 4 PM3X6 screws, 4 screw stoppers, 1 1/4 20UNC screw, the optional ceiling upper and lower covering plates, and the AT-HDVS-CAM are needed.

- 1 Install the 4 screw stoppers in the ceiling.
- 2 Connect the upper ceiling covering plate to the screw stoppers using the PA3X30 selftapping screws.
- 3 Connect the lower ceiling covering plate to the bottom of the AT-HDVS-CAM using the 1/4 20UNC screw.
- 4 Mount the lower ceiling covering plate to the upper ceiling plate using 3 PM3X6 bolts.

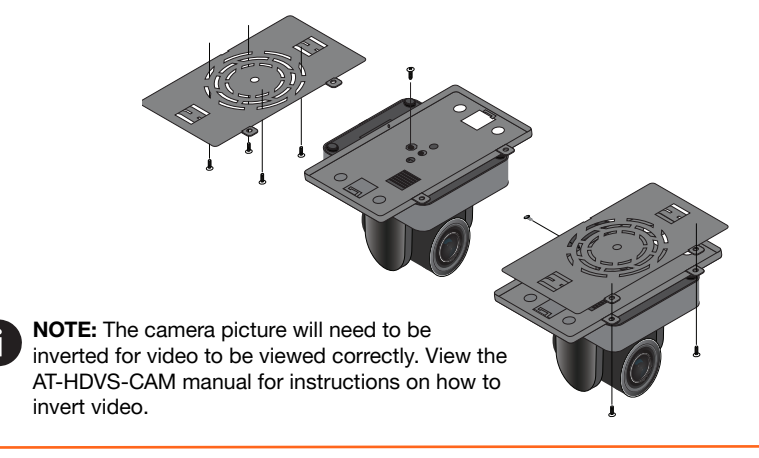

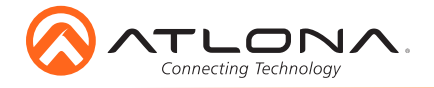

## Installation

- 1 Connect the Ethernet cable to the LAN port on the back of the AT-HDVS-CAM.
- 2 Connect the included USB cable to from the USB port on the AT-HDVS-CAM, to an available USB port on the AT-UHD-HDVS-300-RX.

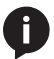

NOTE: Atlona strongly discourages the use of USB cables beyond 12 feet (3.5 meters) in length.

- 3 \*Optional\* Connect the Visca to RS-232 cable to the Visca port for RS-232 control.
- 4 Connect the included DC 12V power cable to the unit.

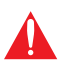

IMPORTANT: The included power supply should always be used when the camera is controlled with the AT-UHD-HDVS-300-C-KIT.

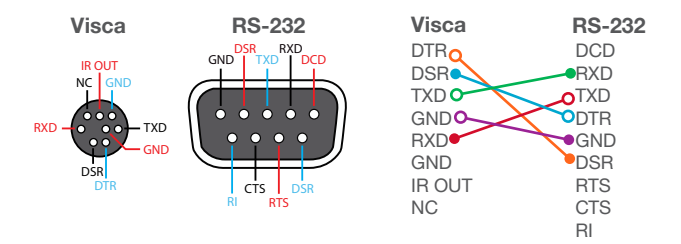

## **WebGUI**

The AT-HDVS-CAM includes a built-in webGUI, which allows easy management and control of all features. Follow the instructions below to access the webGUI.

- 1 Use an IP scanner to determine the IP address of the AT-HDVS-CAM.
- 2 Launch a web browser and enter the IP address of the unit.
- 3 The AT-HDVS-CAM Login page will be displayed.
- 4 Enter the following information on the Login page.

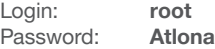

5 Click the Login button.

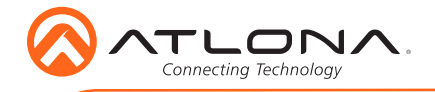

### Connection Diagram

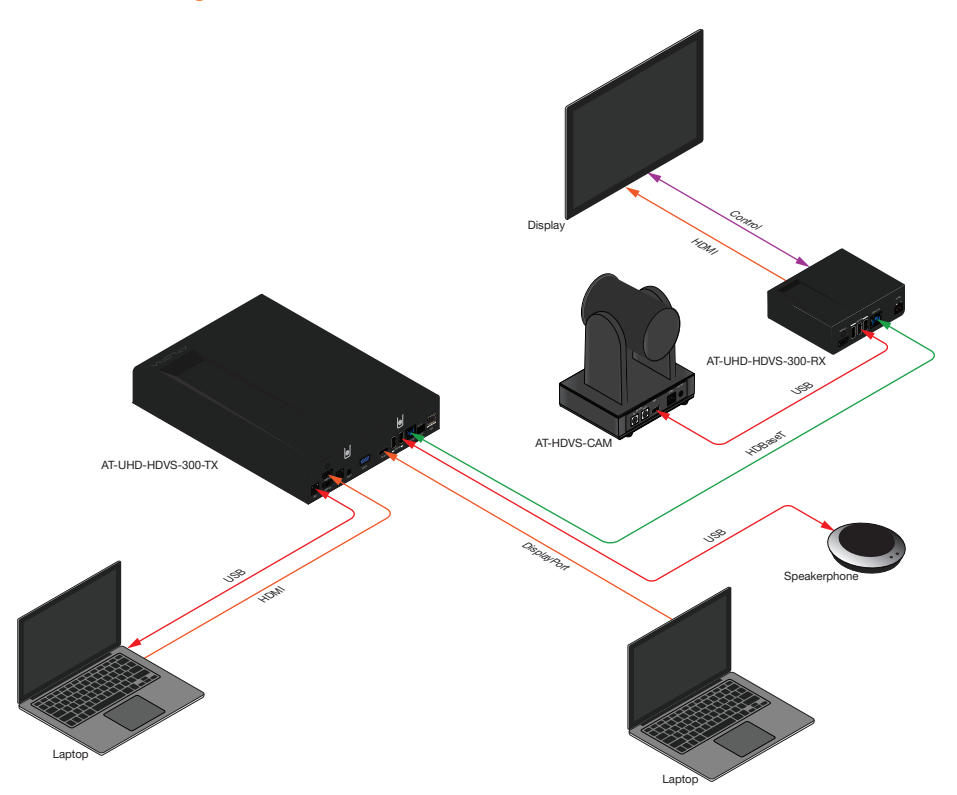

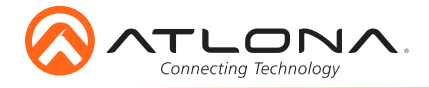

## **Troubleshooting**

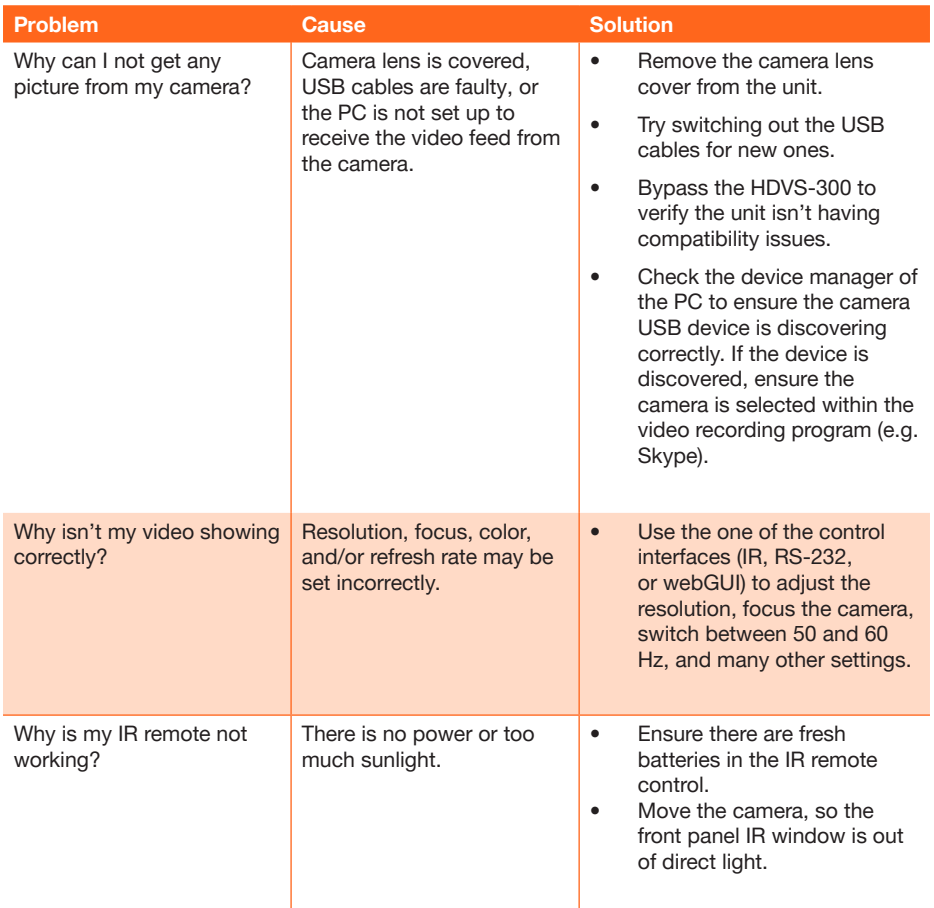

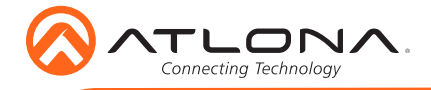

Notes

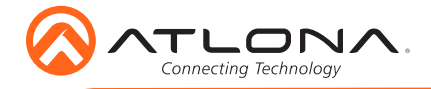

Version 2

Version 2

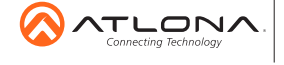

atlona.com • 408.962.0515 • 877.536.3976

© 2018 Ationa Inc. All rights reserved. "Ationa" and the Ationa logo are registered trademarks of Ationa Inc. All other brand names and trademarks or registered trademarks<br>are the property of their respective owners. Prici